**時短エクセル(第56回)**

## **Excelグラフを人型やドル袋のアイコンで表す**

2022.07.04

通常、グラフは棒(縦棒・横棒)だったり、線(折れ線)だったり、面(円)だったりというのが一般的。しかし別の機能を使うと、 人型や星形などのアイコンを並べてグラフにすることができる。この機能は、Excel2013以降のバージョンで利用できる。

**アドインを追加する**

[挿入]タブの[アドイン]グループの中に[People Graph]という項目がない場合は、[アドインを入手]から[People Graph]を検索して追加する。

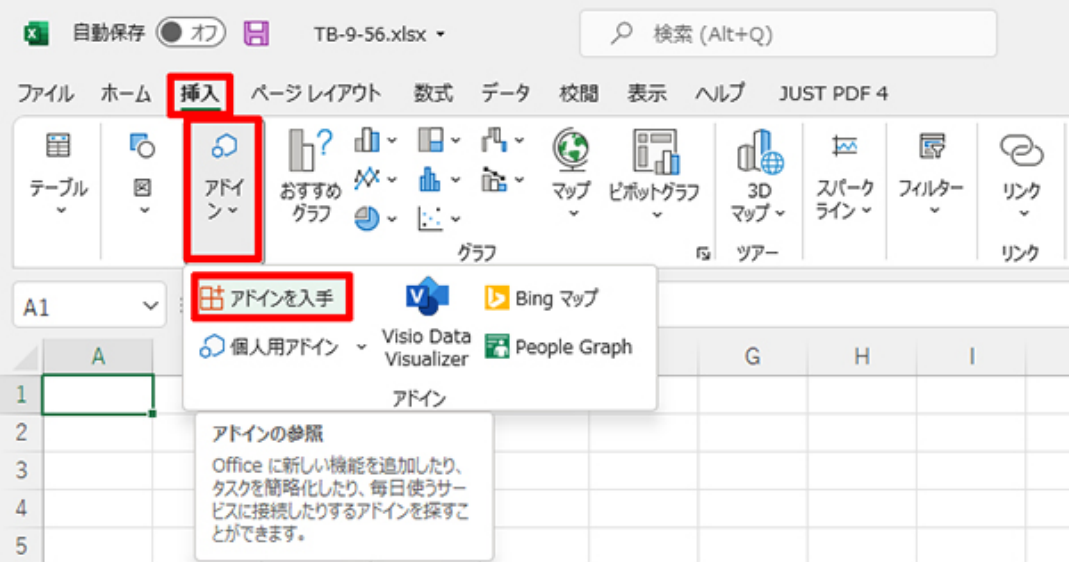

ここに「People Graph」があればこの作業は不要だが、もしもない場合は「アドインを入手」をクリック

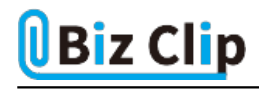

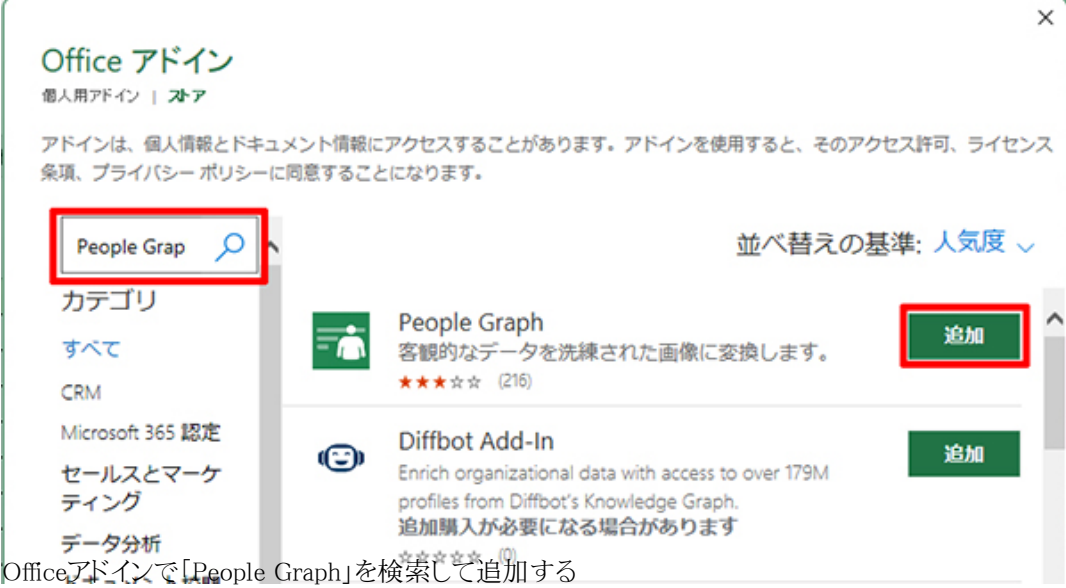

## **グラフを作成する**

この「People Graph」という機能は、通常のグラフ作成機能とは違い、アドインとして提供されている。そのため、通常のグラフ 作成のように細かなことはできない。その点は先に理解しておいてほしい。

通常のグラフとの決定的な違いが2つある。一つは、通常のグラフは範囲を指定してからグラフの種類を選ぶが、People Gr aphは、先に仮のグラフを作ってから範囲を指定する点。もう一つは、範囲として指定できるのは隣り合った2列のみである点 だ。2列ということは、1列目が項目で2列目がデータということになる。

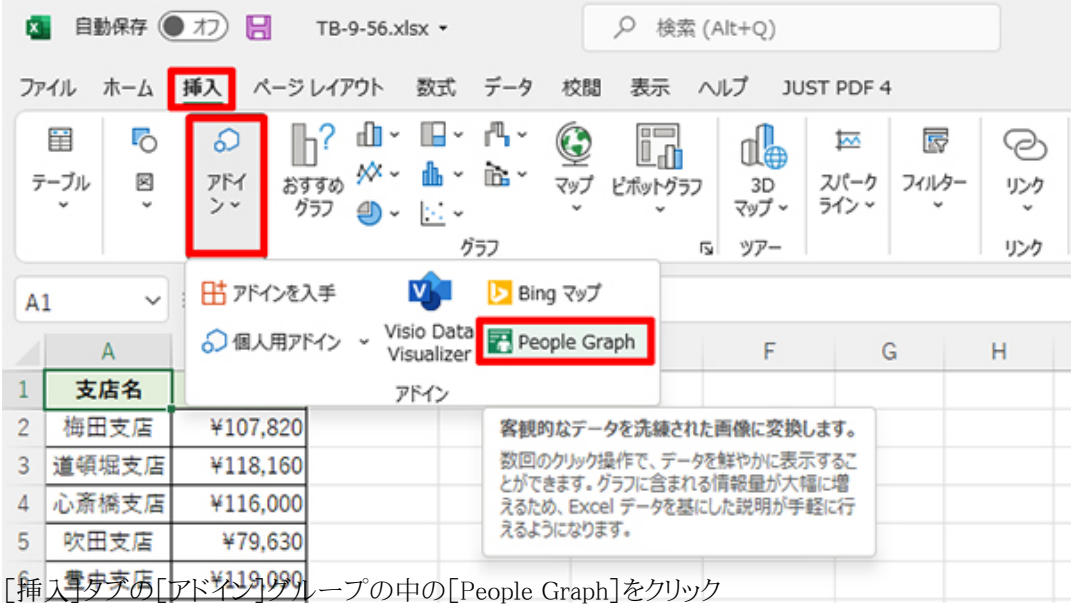

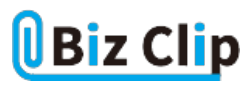

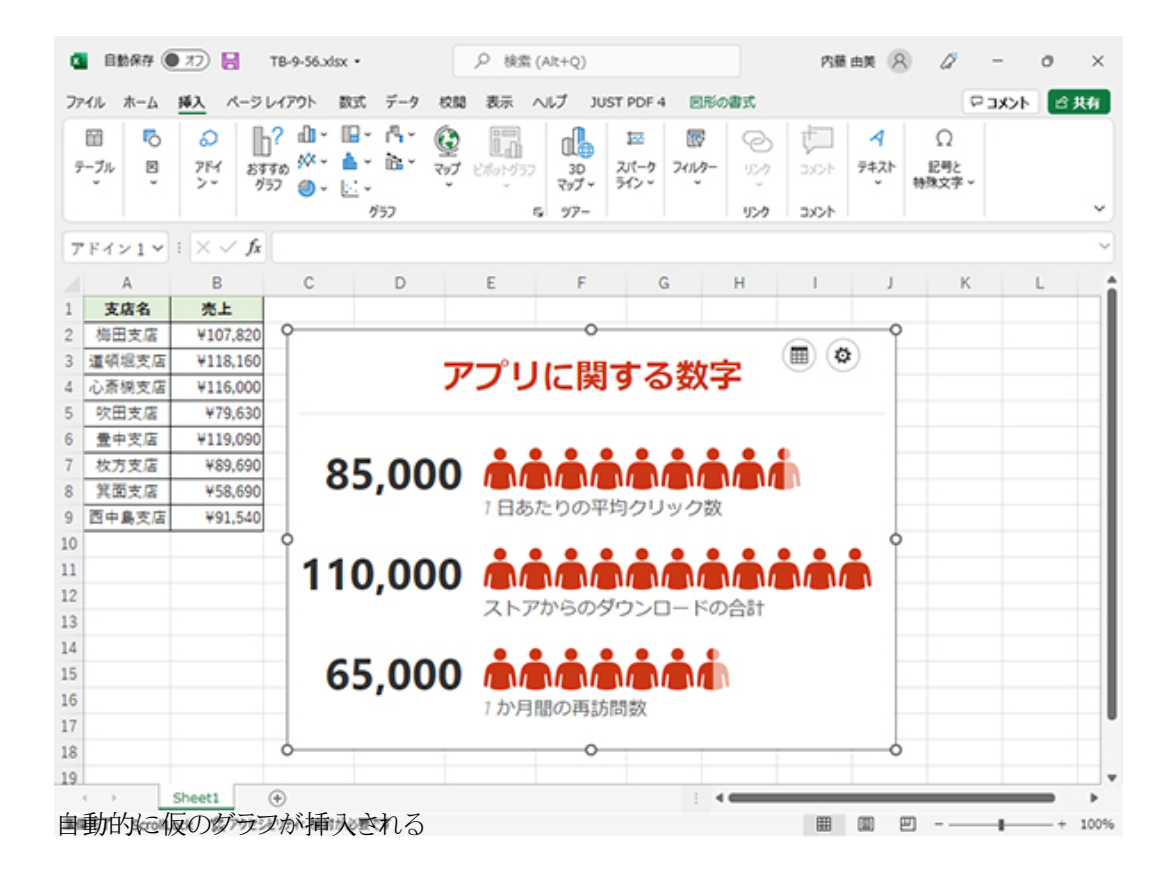

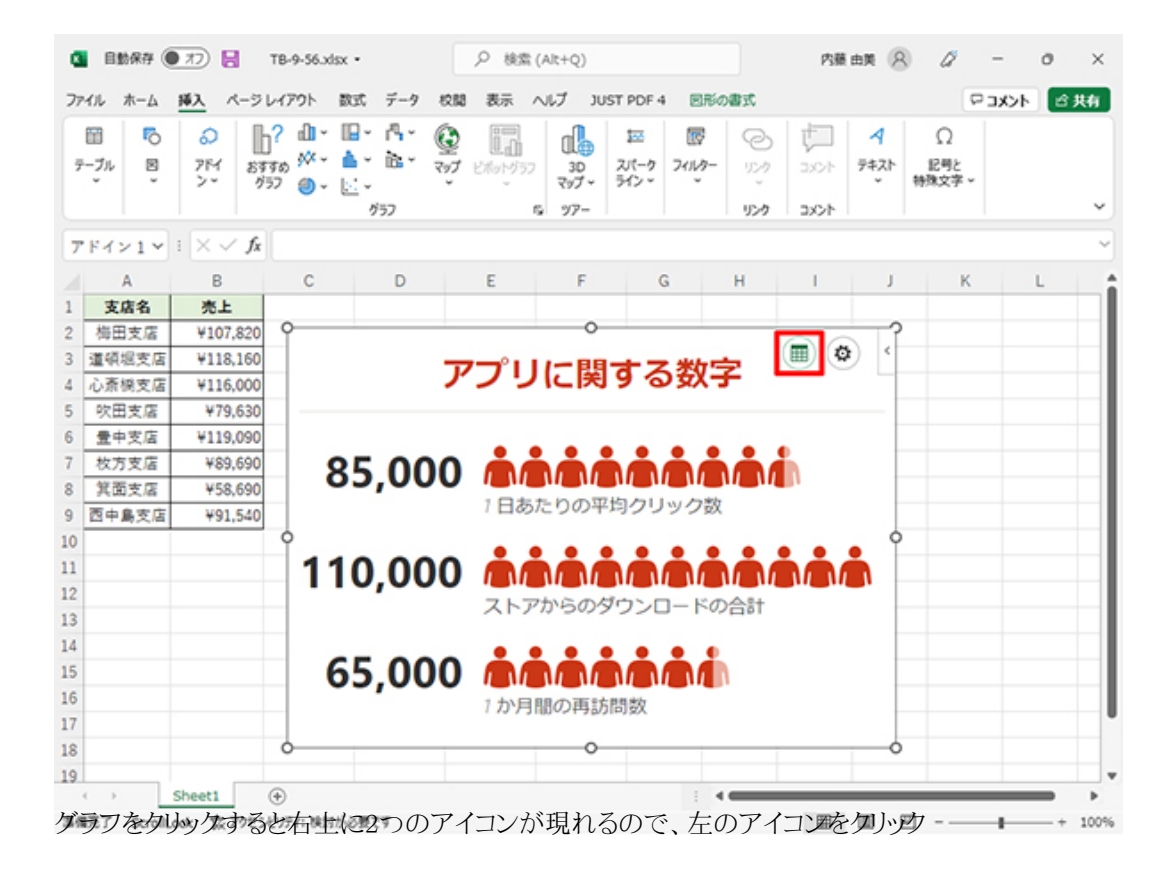

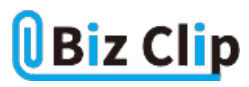

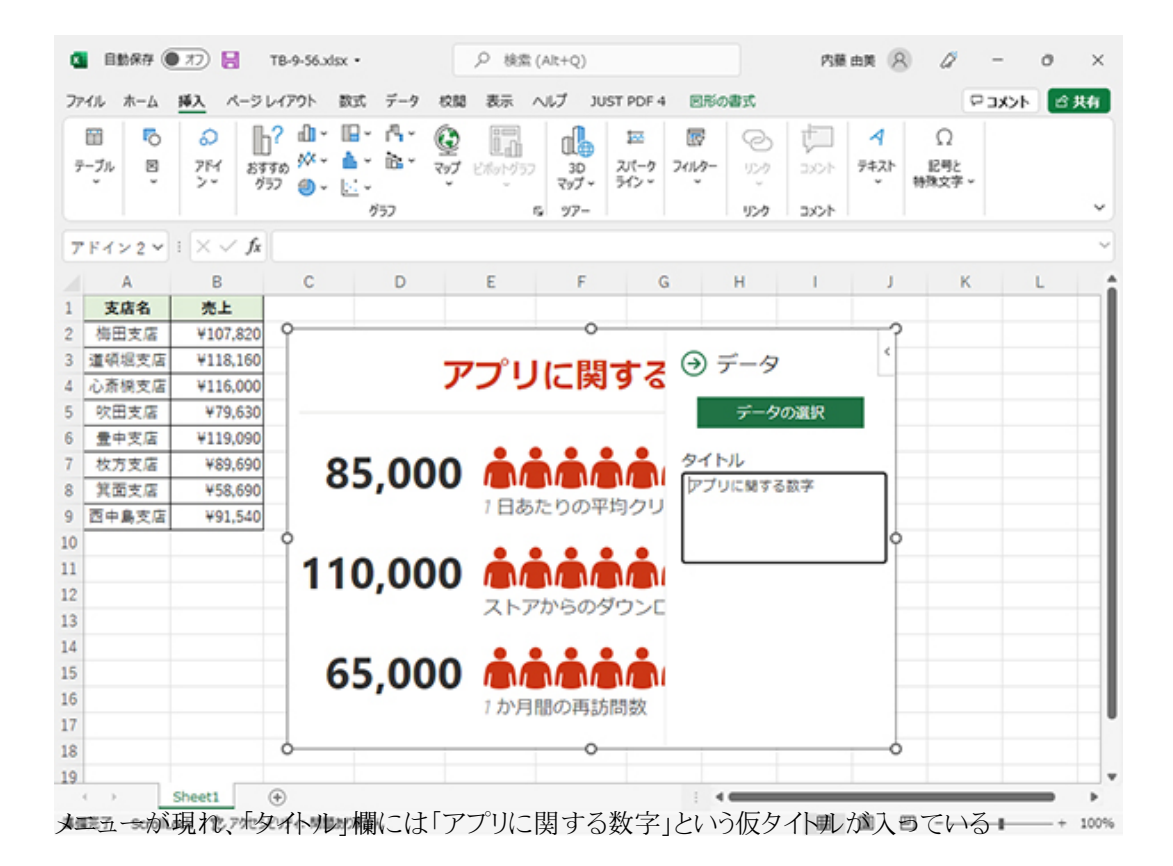

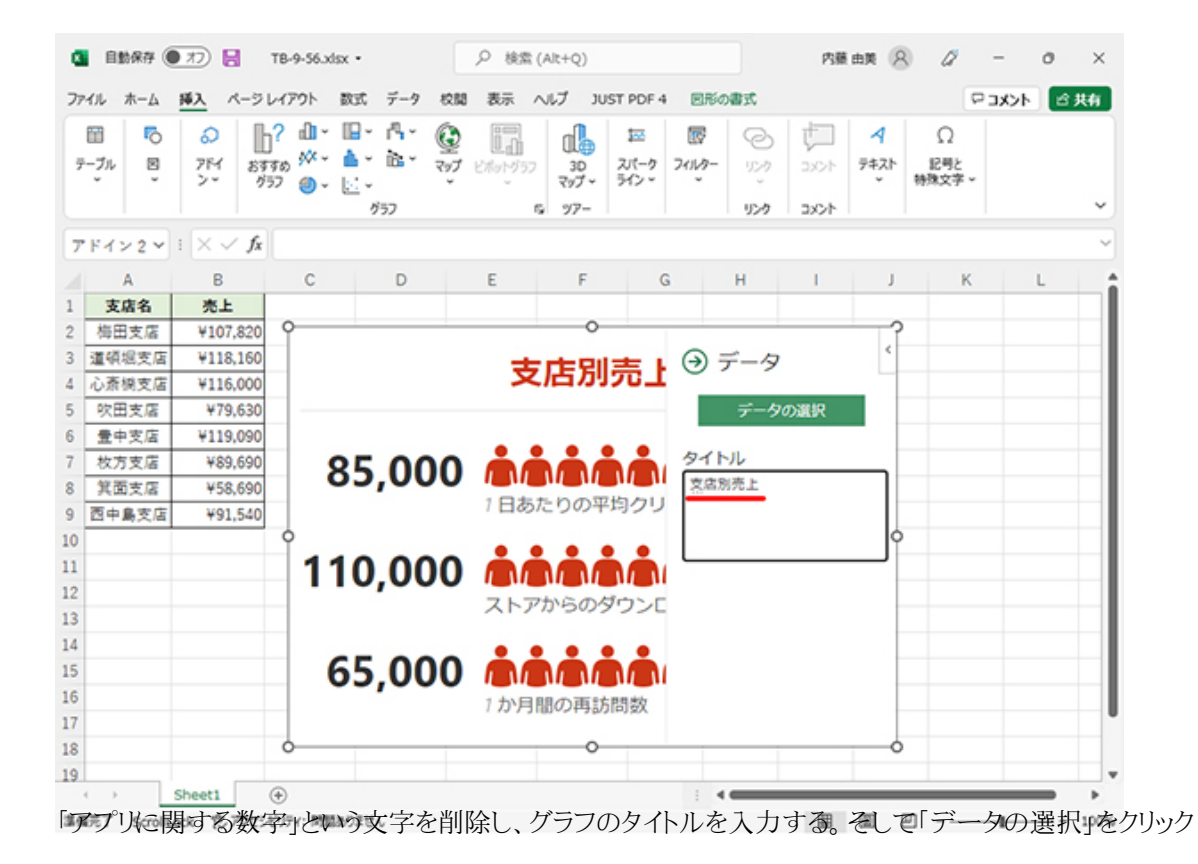

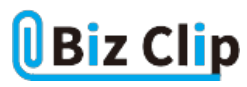

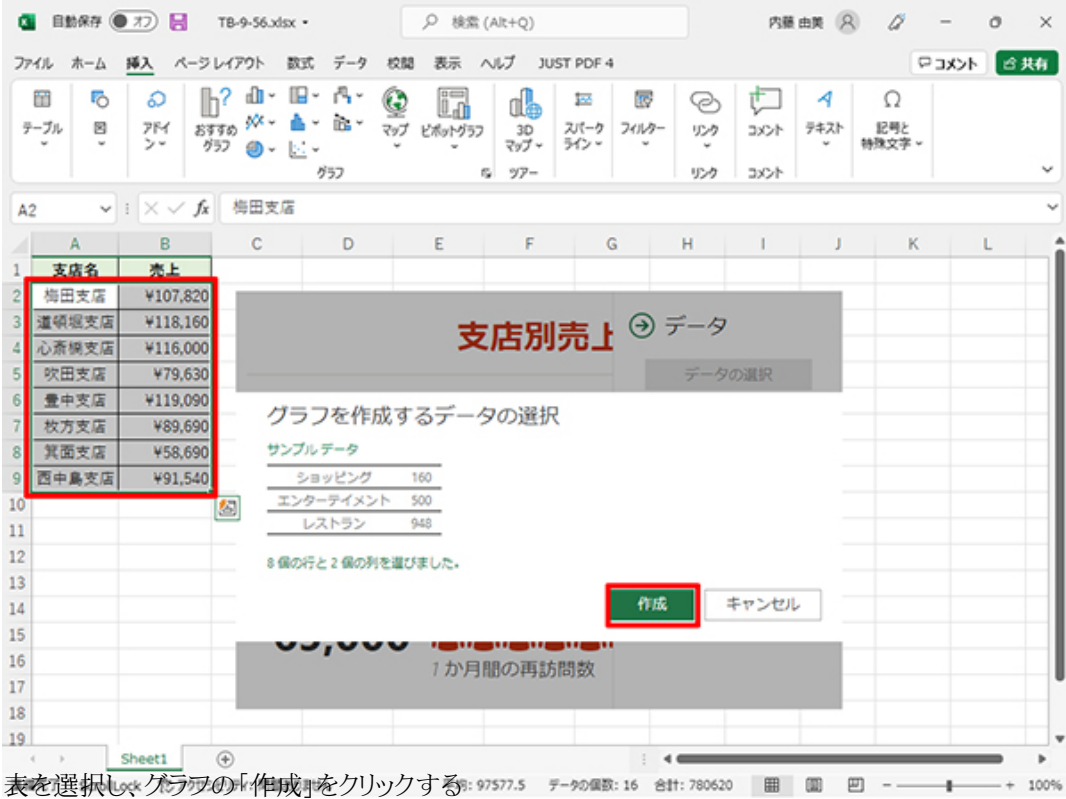

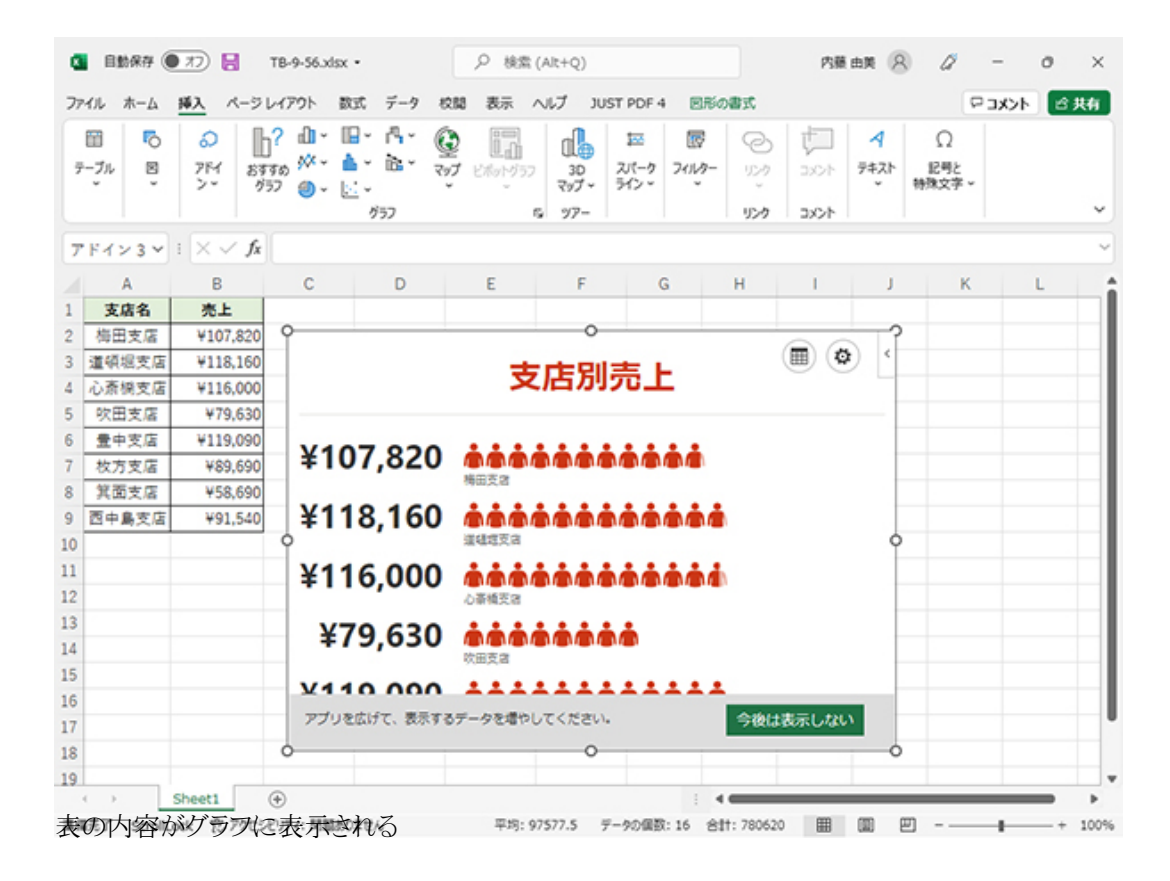

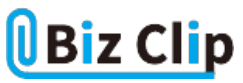

**アイコンの形や背景デザインなどを変更し、サイズを調整する… 続きを読む**